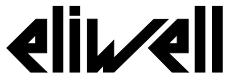

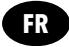

# **V800** by Schneider Electric **/P1 /P2 / P3 /P4**

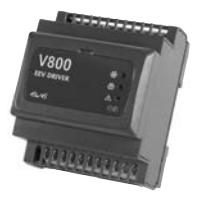

# **Driver pour vanne d'expansion électronique**

# **INFORMATIONS RELATIVES AU PRODUIT**

#### Α **ADANGER**

# **RISQUE D'ÉLECTROCUTION, D'EXPLOSION OU D'ARC ÉLECTRIQUE**

- Mettre hors tension tous les appareils, y compris les dispositifs connectés, avant de déposer un quelconque couvercle ou volet, ou avant d'installer/de désinstaller des accessoires, du matériel informatique, des câbles ou fils.
- Utilisez toujours un appareil de mesure de tension réglé correctement pour vous assurer que l'alimentation est coupée conformément aux indications.
- Remettez en place et fixez tous les caches de protection, accessoires, matériels, câbles et fils et vérifiez que l'appareil est bien relié à la terre avant de le remettre sous tension.
- Utilisez uniquement la tension indiquée pour faire fonctionner cet équipement et les produits associés.

#### **Le non-respect de ces instructions provoquera la mort ou des blessures graves.**

# **AVERTISSEMENT**

### **COMPORTEMENT INATTENDU DE L'ÉQUIPEMENT**

- Lorsque des risques de blessures corporelles ou de dommages matériels existent, utilisez des verrous de sécurité appropriés.
- Installez et utilisez cet équipement dans une armoire de classe appropriée à l'environnement prévu.
- Vérifiez que le câblage et les fusibles utilisés pour les circuits d'alimentation et de sortie sont conformes aux réglementations locales et nationales relatives au courant et à la tension de l'équipement concerné.
- N'utilisez pas cet équipement dans des fonctions d'automatisme de sécurité.
- Ne désassemblez pas, ne réparez pas et ne modifiez pas cet équipement.
- Ne raccordez pas de câbles à des bornes reservées, inutilisées, et/ou portant la mention non connecté (N.C.).

#### **Le non-respect de ces instructions peut provoquer la mort, des blessures graves ou des dommages matériels.**

# **GAZ RÉFRIGÉRANTS INFLAMMABLES**

Cet équipement a été conçu pour fonctionner en dehors de toute zone dangereuse et toutes les applications pouvant générer, ou qui potentiellement peuvent générer des atmosphères dangereuses, sont exclues. Installer cet équipement exclusivement dans des zones et pour des applications ne présentant pas d'atmosphères dangereuses.

#### Α **DANGER**

#### **RISQUE D'EXPLOSION**

- Ne pas installer ni utiliser cet équipement dans des zones dangereuses.
- Ne pas installer ni utiliser cet équipement pour des applications pouvant générer des atmosphères dangereuses, telles que celles qui utilisent des réfrigérants inflammables.i.

#### **Le non-respect de ces instructions provoquera la mort ou des blessures graves.**

Pour toute information sur l'utilisation de l'équipement de contrôle pour des applications pouvant générer des matériaux dangereux, consulter l'autorité réglementaire ou l'organisme de certification local, régional ou national.

# **MODÈLES DISPONIBLES, COMPOSANTS & ACCESSOIRES**

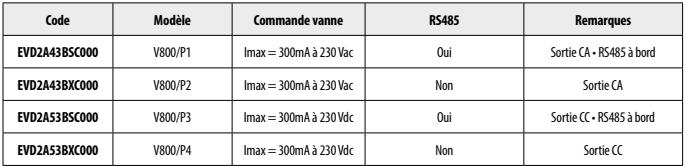

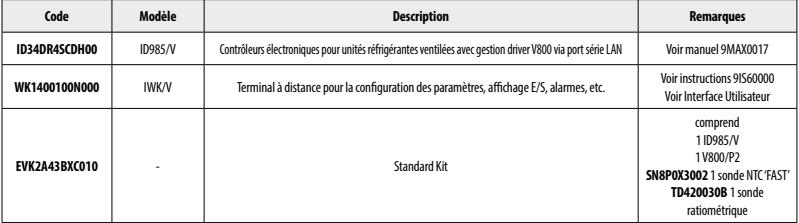

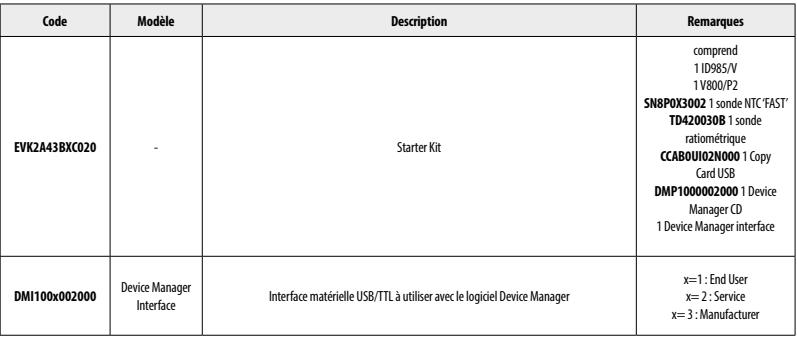

# **LISTE DES VANNES COMPATIBLES**

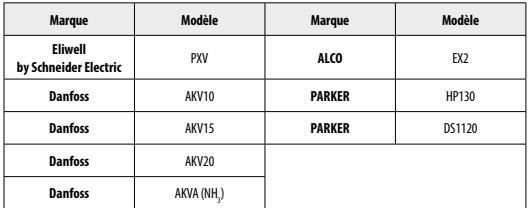

Eliwell a la compatibilité électrique avec les vannes PULSE suivantes

**Note: Le V800 délivre à la vanne la même tension que sa propre tension d'alimentation. Sélectionnez soigneusement la bobine, en fonction du réseau éléctrique.**

Pour l'utilisation avec d'autres vannes, contacter le Support Technique Eliwell.

# **MONTAGE MÉCANIQUE**

L'instrument a été conçu pour le montage sur Rail DIN.

Le champ de température ambiante admis pour un fonctionnement correct est compris entre –10 et 55 °C.

Éviter de monter l'instrument dans des emplacements exposés à une humidité élevée et/ou à la saleté ; il a en effet été conçu pour être utilisé dans des locaux caractérisés par un degré de pollution ordinaire ou normal. S'assurer que la zone à proximité des fentes de refroidissement de l'instrument est bien aérée.

#### **Accès aux DipSwitch et connecteur pour Copy Card USB / IWK/V**

Enlever le couvercle (figure à D) à l'aide d'un tournevis à lame plate ou avec l'ongle de l'index.

Configurer correctement les microinterrupteurs (dipswitch) et/ou connecter la Copy Card USB ou IWK/V.

Au terme de la configuration, refermer le panneau frontal du clavier par une légère pression des doigts.

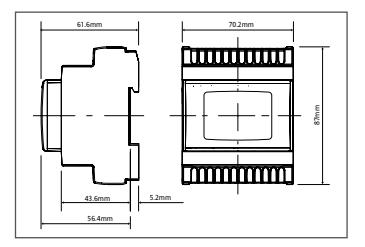

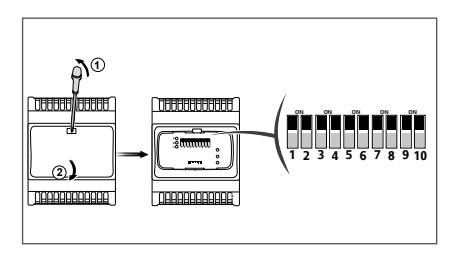

# **BRANCHEMENTS ÉLECTRIQUES**

Attention ! Intervenir sur les branchements électriques uniquement lorsque la machine est hors tension. L'instrument est équipé de barrettes de connexion à vis pour le branchement de câbles électriques avec section max. de 2,5 mm2 (un seul conducteur par borne pour les connexions de puissance) : pour le débit des bornes, voir l'étiquette sur l'instrument. Les sorties sur relais sont hors tension. Ne pas dépasser le courant maximum permis ; en cas de charges supérieures, utiliser un contacteur d'une puissance appropriée.

S'assurer que le voltage de l'alimentation est conforme à celui qui est nécessaire pour l'instrument. Les sondes NTC ne sont caractérisées par aucune polarité de prise et peuvent être allongées au moyen d'un simple câble bipolaire (ne pas oublier que l'allongement des sondes a une influence sur le comportement de l'instrument du point de vue de la compatibilité électromagnétique EMC : apporter le plus grand soin possible au câblage). Il convient de bien séparer les câbles des sondes, de l'alimentation et les petits câbles des ports série des câbles de puissance. La sonde de pression/ratiométrique est caractérisée par une polarité de prise spécifique à respecter.

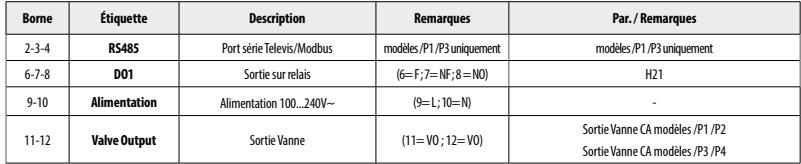

#### **Description Schéma électrique**

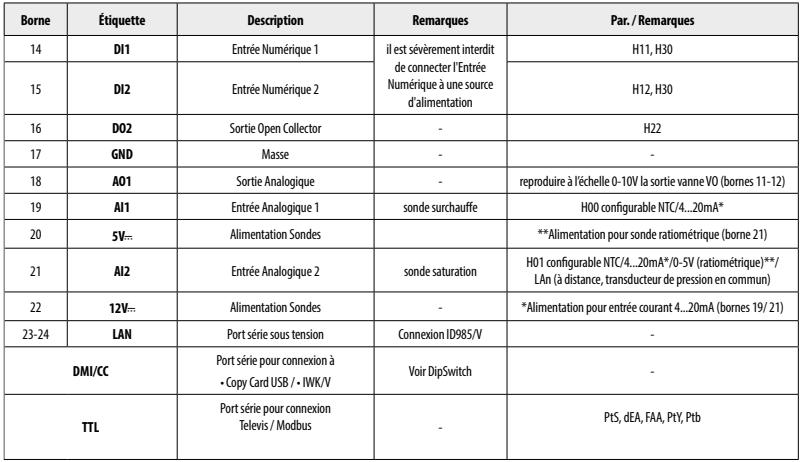

# **SCHÉMA ÉLECTRIQUE**

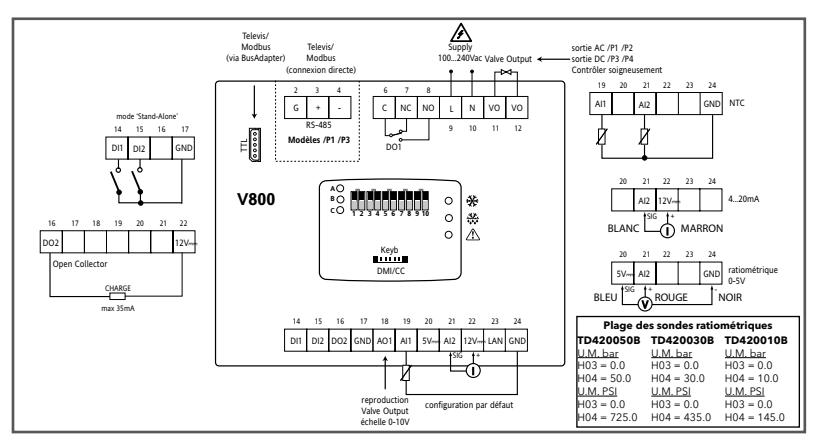

# **SCHÉMA ÉLECTRIQUE - V800 avec couvercle ouvert**

#### **Connexion Copy Card USB**

• Affichage DipSwitch et utilisation connecteur DMI/CC pour USB/Copy Card

#### **Connexion IWK/V / LAN**

- Affichage DipSwitch et utilisation connecteur Keyb pour IWK/V.
- Affichage connexion LAN avec ID985/V

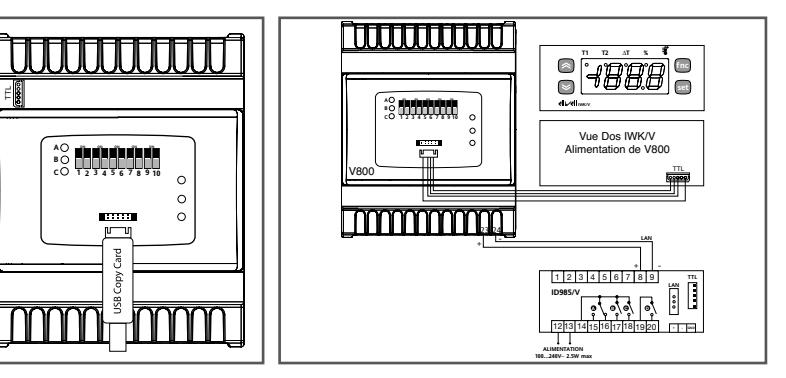

# **DONNÉES TECHNIQUES**

Construction du dispositif de commande: Dispositif électronique de commande incorporé<br>
Fonction du dispositif de commande: Functionnement (non sécuritaire) Fonction du dispositif de commande: Function (non sécurit de commande)<br>Type d'action : 1. Type d'action : 1.<br>Degré de pollution : 1.<br>2 Degré de pollution : 2<br>Catégorie de surtension : 2 Catégorie de surtension :<br>
Tension assignée de choc :<br>
2500 V Tension assignée de choc :<br>Alimentation Alimentation :<br>
Consommation (maximum) :<br>
3 VA sauf la consommation de la

Conditions de transport et de stockage :

Logiciels de classe : Classification environnementale du panneau Sidemodian: Simismomental de parmode Open type<br>avant:

Consommation (maximum) : 3 VA sauf la consommation de la bobine de la vanne<br>Conditions ambiantes de fonctionnement: Fempérature: -10 55 °C (23 149 °F) Température: -10...55 °C (23 ... 149 °F) Humidité: 10...90 %RH (non condensante)<br>Température: -30...85 °C (-22...185 °F) Humidité: 10...90 %RH (non condensante)<br>A

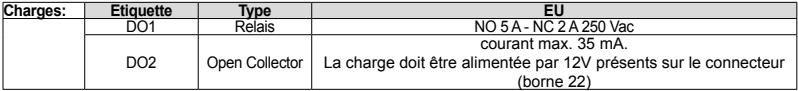

Sortie analogique : 1 sortie 0-10V charge max. 20 mA.

### **INFORMATIONS SUPPLÉMENTAIRES Caractéristiques entrées**

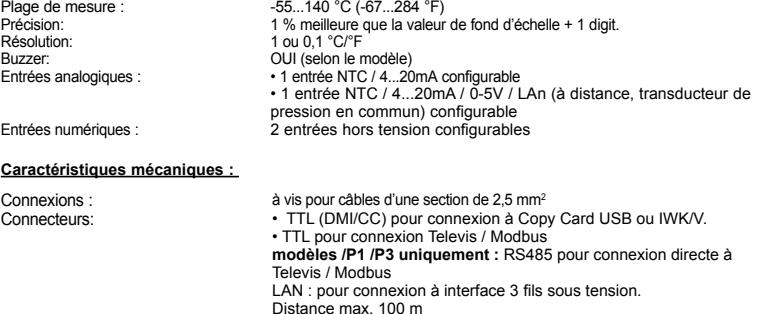

REMARQUE : Les caractéristiques techniques indiquées dans ce document concernant les mesures (range, précision, résolution, etc.) font référence à l'instrument au sens strict du terme et non aux accessoires de série, par exemple, les sondes.

### **CONDITIONS D'UTILISATION - UTILISATION AUTORISÉE**

Pour répondre aux consignes de sécurité, l'instrument devra être installé et utilisé conformément aux instructions fournies et, plus particulièrement, dans des conditions normales, les parties sous tension dangereuse ne devront pas être accessibles. Le dispositif devra être protégé contre l'eau et la poussière conformément à l'application et devra être accessible uniquement au moyen d'un outil (à l'exception du panneau frontal).

Le dispositif peut être incorporé dans un appareil à usage domestique et/ou similaire dans le cadre de la réfrigération et il a été vérifié en matière de sécurité sur la base des normes de référence européennes homologuées. Il est classé :

• selon la construction, comme un dispositif de commande automatique électronique à incorporer avec montage indépendant ;

• selon les caractéristiques du fonctionnement automatique, comme un dispositif de commande à action de type 1 B ;

• comme dispositif de classe A par rapport à la classe et à la structure du logiciel.

**UTILISATION INTERDITE** Toute utilisation autre que celle autorisée est interdite.

À noter que les contacts relais fournis sont du type fonctionnel et sont sujets aux pannes : les éventuels dispositifs de protection prévus par les normes relatives au produit ou suggérées par le simple bon sens et répondant à des exigences évidentes de sécurité doivent être réalisés en dehors de l'instrument.

## **RESPONSABILITÉ ET RISQUES RÉSIDUELS**

La société Eliwell Controls srl décline toute responsabilité en cas de dommages dérivant :

• d'une installation et d'une utilisation qui différeraient de celles qui sont prévues et, en particulier, qui ne seraient pas conformes aux prescriptions de sécurité prévues par les normes ou imparties par le présent document ;

• d'une utilisation sur des tableaux électriques ne garantissant pas une protection appropriée contre les secousses électriques, l'eau et la poussière dans les conditions de montage réalisées ;

- d'une utilisation sur des tableaux électriques qui autorisent l'accès aux composants dangereux sans l'emploi d'outils ;
- d'une manipulation et/ou altération du produit ;

• d'une installation/utilisation sur des tableaux électriques non conformes aux normes et aux dispositions légales en vigueur.

## **INTERFACE UTILISATEUR**

Pour intervenir sur V800, utiliser un terminal à distance IWK/V branché au connecteur TTL (DMI/CC) et directement alimenté par V800.

Brancher le câble fourni avec IWK/V au connecteur logé dans le couvercle du panneau frontal.

#### **Touches IWK/V**

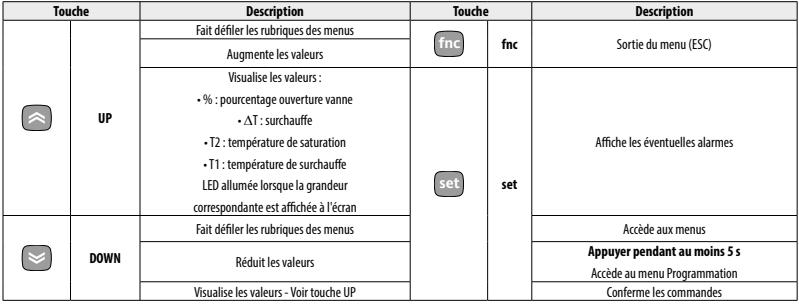

### **Tableau LEDs**

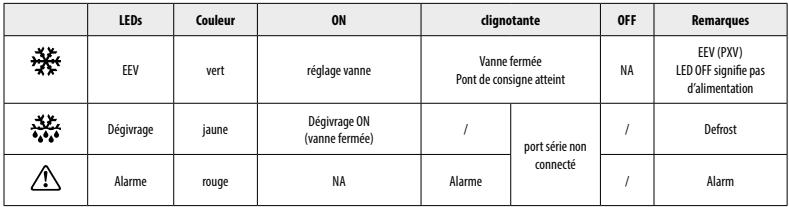

### **Tableau DipSwitch**

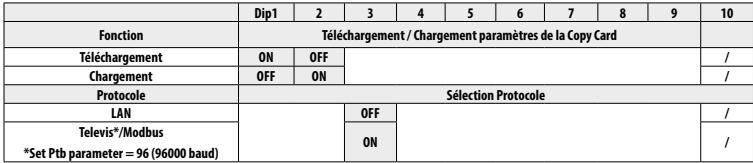

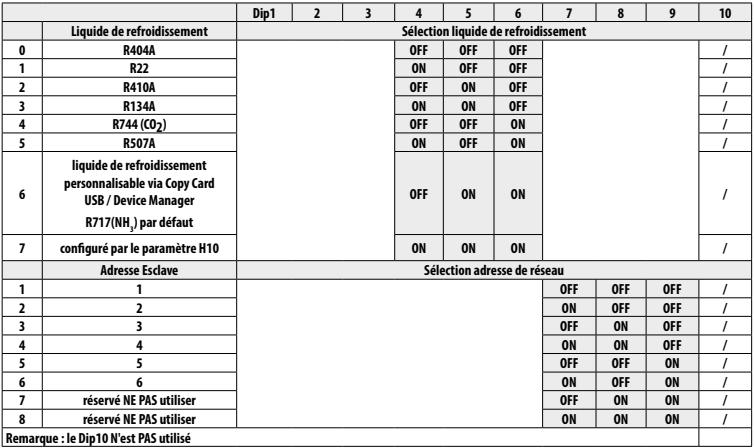

# **ACCÈS ET UTILISATION DES MENUS**

Les ressources sont organisées en menus auxquels il est possible d'accéder en appuyant et en relâchant tout de suite après la touche « set » (menu « État machine ») ou bien en continuant d'appuyer sur la touche « set » pendant plus de 5 secondes (menu « Programmation »). Pour accéder au contenu de chaque répertoire, mis en évidence par l'étiquette correspondante, il suffit d'appuyer une fois sur la touche « set ».

Il est à ce point possible de faire défiler le contenu de chaque répertoire, de le modifier ou d'utiliser les fonctions qui y sont prévues. Aucune pression sur les touches pendant plus de 15 secondes (time-out) ou l'enfoncement simple de la touche « fnc » permettent de confirmer la dernière valeur affichée à l'écran et de revenir à la page-écran précédente.

# **MENU ÉTATS (POINT DE CONSIGNE / SONDES / ALARMES)**

Pour entrer dans le menu « États », appuyer et relâcher la touche « set ».

Si aucune alarme n'est en cours, l'afficheur visualise l'étiquette « SEt ». Les touches « UP » et « DOWN » permettent de faire défiler les autres ressources du menu.

#### **Configuration Point de consigne de Surchauffe**

Enfoncer et relâcher la touche « set ». L'écran affiche l'étiquette du répertoire « SEt ». Pour visualiser la valeur du Point de consigne, appuyer de nouveau sur la touche « set ». La valeur du Point de consigne apparaît sur l'afficheur. Pour modifier la valeur du Point de consigne, agir, dans les 15 secondes qui suivent, sur les touches « UP » et « DOWN ». Si le paramètre LOC = y, il est impossible de modifier le Point de consigne.

#### **Alarme en cours**

Enfoncer et relâcher la touche « set ». En présence d'une condition d'alarme, l'écran affiche l'étiquette du répertoire « AL » (voir section « Alarmes »).

#### **Affichage Sondes**

En présence de l'étiquette correspondante, en appuyant sur la touche « set », la valeur de la sonde qui est associée à l'étiquette apparaît.

# **COPY CARD USB**

La Copy Card USB est un accessoire qui, connecté au port série DMI/CC, permet de programmer rapidement les paramètres de l'instrument (chargement et téléchargement d'une liste de paramètres dans un ou plusieurs instruments du même type). Les opérations doivent être effectuées comme suit :

- enfiler la Copy Card USB dans le connecteur spécifique avec instrument allumé
- positionner les DipSwitch 1 ou 2, logés dans le couvercle, comme indiqué dans le tableau
- retirer la Copy Card USB à la fin de l'opération
- remettre le DipSwitch sur OFF

#### **Dip Switch USB Copy Card**

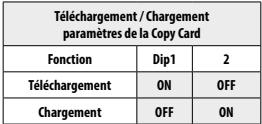

#### **CHARGEMENT: instrument --> USB Copy Card**

Cette opération permet de charger les paramètres de programmation depuis l'instrument. REMARQUE : la Copy Card USB sera formatée avant l'opération

#### **TÉLÉCHARGEMENT : Copy Card USB --> instrument**  Cette opération permet de télécharger les paramètres de programmation dans l'instrument.

#### **LED Dip Switch Copy Card USB**

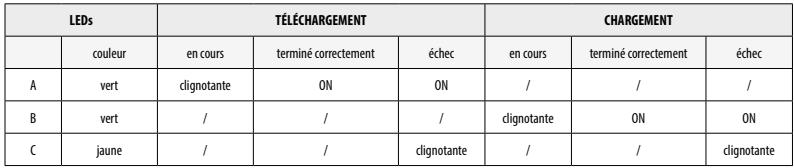

REMARQUE :

• après l'opération de téléchargement, l'instrument fonctionnera selon les configurations de la nouvelle liste qui vient d'être téléchargée.

### **SUPERVISION**

Il est également possible de modifier le protocole sans l'aide du terminal à distance IWK/V en positionnant le DipSwitch 3, logé dans le couvercle, comme indiqué dans le tableau (voir page suivante) :

#### **LAN**

La fonction LAN permet de connecter sur le réseau jusqu'à 4 instruments ID985/V branchés à V800 (voir manuel ID985/V code 9MAX0017). La distance entre un dispositif et l'autre doit être au maximum de 7 mètres, tandis que la distance maximale entre le premier et le dernier instrument du réseau doit être d'environ 50 m.

#### **Televis/Modbus**

La connexion à Televis**System** / Modbus RTU peut avoir lieu :

- par port série TTL. L'aide du convertisseur TTL/RS485 Bus**Adapter130** ou **150 est nécessaire**
- **uniquement modèles /P1 /P3** directement via port série RS485.

Pour configurer ainsi l'instrument, il est nécessaire d'accéder au répertoire portant l'étiquette « Add » et d'utiliser les paramètres :

- PtS pour sélectionner le protocole Televis**System** / Modbus RTU
	- Televis**System** : dEA et FAA.
	- Modbus RTU : dEA / FAA / PtY pour la parité / Ptb pour le débit en bauds.

REMARQUE : le port série de connexion entre les dispositifs est sous tension.

#### **Dip Switch Sélection Protocole**

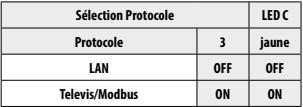

#### **LAN**

DipSwitch3=OFF pour utilisation avec IWK/V uniquement

**REMARQUE : le connecteur TTL doit être branché**

#### **Televis/Modbus**

DipSwitch3=ON pour supervision Televis/Modbus ou pour utilisation DMI/CC **REMARQUE : IWK/V ne doit pas être connecté**

# **ALARMES**

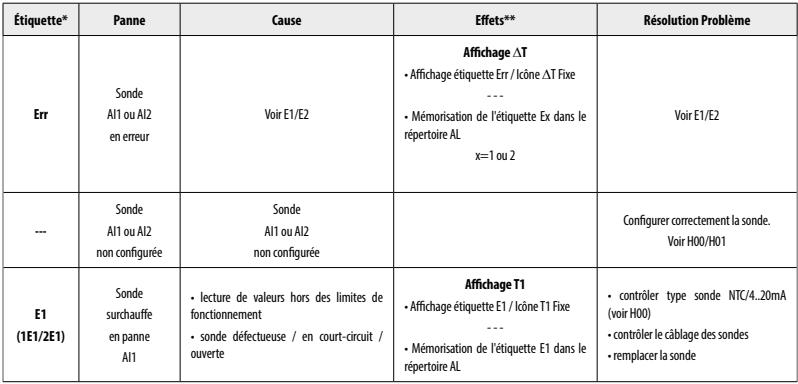

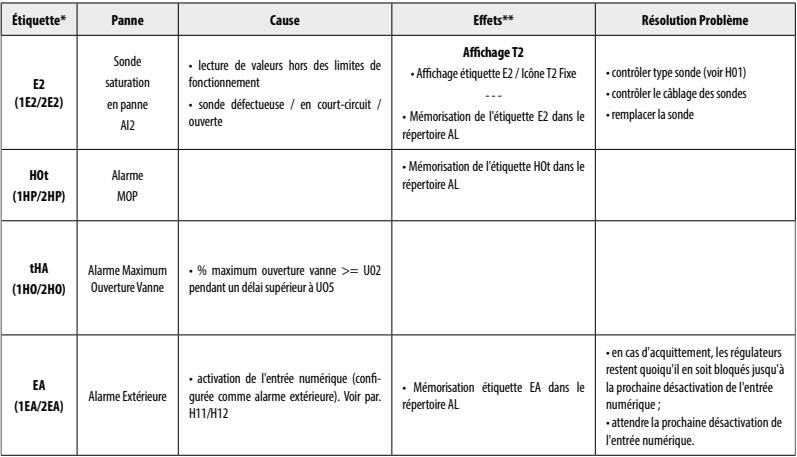

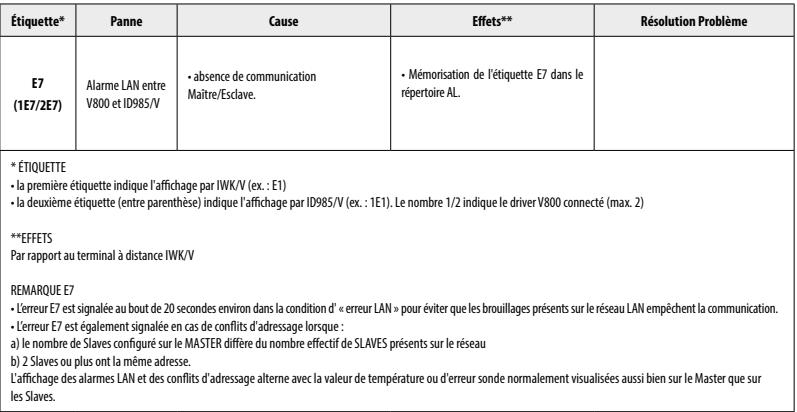

#### **FONCTIONNEMENT**

V800 est un contrôleur pour détendeurs électroniques de type PULSE qui règle la valeur de la surchauffe minimale à la sortie de l'évaporateur.

La valeur de régulation est le pourcentage d'ouverture de la vanne qui se traduit par un pourcentage d'activation de la sortie VO en fonction des paramètres suivants :

- U01 est le temps du cycle de modulation, à savoir la somme des temps d'ouverture/fermeture de la vanne ;
- U02 est l'ouverture maximum de la vanne ;
- U06 est l'ouverture minimum utile de la vanne ;
- U07 est l'ouverture maximum utile de la vanne.

Si le régulateur commande une sortie supérieure ou égale à U07, la sortie réelle sera égale à U02.

Si le régulateur commande une sortie inférieure ou égale à U06, la sortie réelle sera égale à 0.

Si le régulateur commande une sortie supérieure ou égale à U07, il y a génération, pendant un temps supérieur à U05, d'une alarme d'ouverture maximum pour signaler une condition critique de l'installation

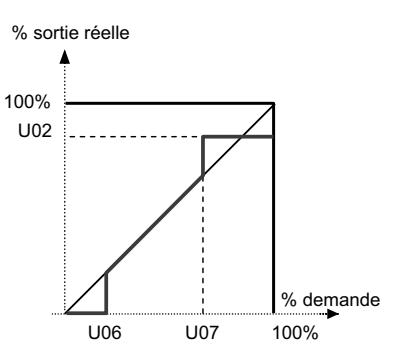

# **RÉGULATION**

#### **PID / H60**

V800 calcule la valeur de la surchauffe réelle à l'aide des deux sondes analogiques de surchauffe et saturation.

À l'aide d'un contrôleur de type PID, il module l'ouverture de la vanne de manière à ce que la surchauffe atteigne le point de consigne OLt. L'algorithme est dynamique : la valeur de surchauffe effective pourrait ne pas atteindre le Point de consigne configuré ou bien descendre temporairement sous cette valeur. Si cette éventualité comporte une fuite de liquide de l'évaporateur, il faudra augmenter la valeur du Point de consigne OLt.

Les paramètres de configuration du PID seront automatiquement chargés par l'instrument en sélectionnant la typologie d'installation définie par le paramètre H60.

#### **MOP (Maximum Operating Pressure)**

Le réglage MOP prévoit un seuil défini par le point de consigne de pression HOt. En cas de dépassement de ce seuil pendant un délai supérieur à tAP, il y aura activation d'une alarme MOP.

Le réglage MOP peut être désactivé :

• au moyen du paramètre HOE

• à l'allumage de l'instrument / après une condition de dégivrage d'une durée égale à HdP.

#### **APPLICATIONS**

#### **« Stand-Alone »**

• Le driver (EEV Driver V800) contrôle la vanne d'expansion électronique

• Le driver V800 reçoit les commandes de dégivrage et de contrôle de la EEV (PXV) par les entrées numériques (voir par. H11/H12).

Remarque : configurer H30= di (entrée numérique).

### **Application typique**

Voir schéma ci-contre.

• Le driver (EEV Driver V800) contrôle la vanne d'expansion électronique (EEV - PXV)

• Le driver V800 reçoit les commandes de dégivrage et de contrôle de la EEV par ID985/V à travers LAN Eliwell.\* À défaut de communication, V800 ferme la vanne EEV (PXV) et signale l'alarme.

• ID985/V contrôle le comptoir réfrigéré

\*Note : Si les entrées numériques DI1 et DI2 sont configurées (H11 et/ou H12≠0), alors ils auront priorité sur les informations reçues par le LAN Eliwell.

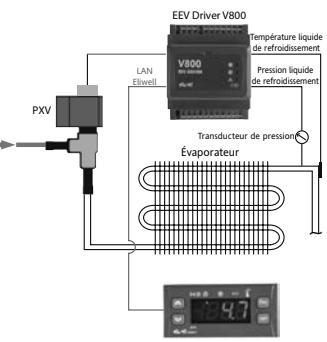

ID985/V

**Application typique**

# **Application Driver V800 / ID985/V multiples**

Le réseau gère au maximum 4 drivers V800 + 4 ID985/V

Chaque driver V800 est contrôlé par l'ID985/V correspondant à travers LAN Eliwell.

• Le driver 1 (EEV Driver V800 1) contrôle la vanne d'expansion électronique 1 (PXV1)

... • Le driver 4 (EEV Driver V800 4) contrôle la vanne d'expansion électronique 4 (PXV4)

• Les drivers reçoivent les commandes de dégivrage et de contrôle des EEV (PXV) correspondantes par les ID985/V correspondants à travers LAN Eliwell.\*voire les notes page 25

• La configuration de l'adresse de réseau est programmée :

• via Dip Switch pour chaque V800 :

• au moyen du clavier pour chaque ID985/V.

À défaut de communication, V800 ferme la vanne EEV (PXV) et signale l'alarme.

# **NOTE**

Dans les configurations avec au moins 2 ID985/V il est possible d'utiliser un seul transducteur de pression en commun. Le driver V800 auquel il est physiquement connecté doit présenter l'adresse de réseau 1 (voir Dipswitch / LAn). Tous les autres (max. 3) doivent présenter une adresse de réseau autre que 1 et il est indispensable de configurer le paramètre H01=LAn (à distance).

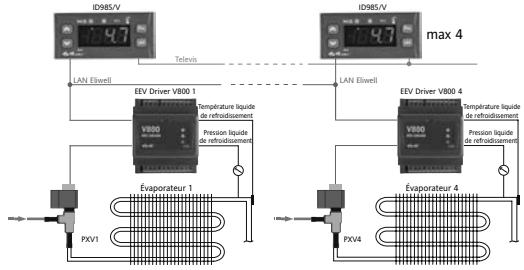

# **Application 2 Drivers V800 - 1 contrôleur ID985/V**

Le réseau gère au maximum 2 drivers V800 :

• Le driver 1 (EEV Driver V800 1) contrôle la vanne d'expansion électronique 1(PXV1)

• Le driver 2 (EEV Driver V800 1) contrôle la vanne d'expansion électronique 2(PXV2) : activer sur ID985/V le deuxième évaporateur (H43=2EP / H21...H24=9), voir manuel 9MAX0017)

• Les drivers 1&2 reçoivent les commandes de dégivrage et de contrôle des EEV (PXV) correspondantes par ID985/V à travers LAN Eliwell.\*voire les notes page 26.

- La configuration de l'adresse de réseau est programmée :
- via Dip Switch pour V800 ;
- au moyen du clavier pour ID985/V.
- À défaut de communication, V800 ferme la vanne EEV (PXV) et signale l'alarme.
- ID985/V contrôle le comptoir réfrigéré et gère le dégivrage des deux sections.

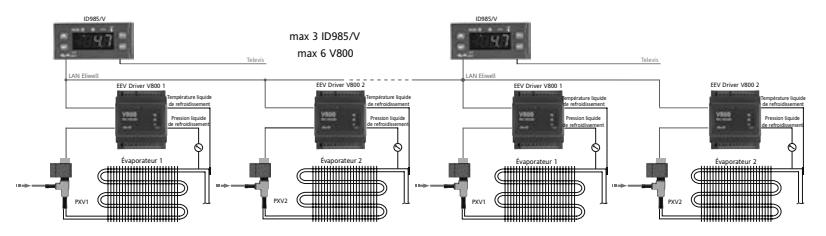

# **TABLEAU DES PARAMÈTRES**

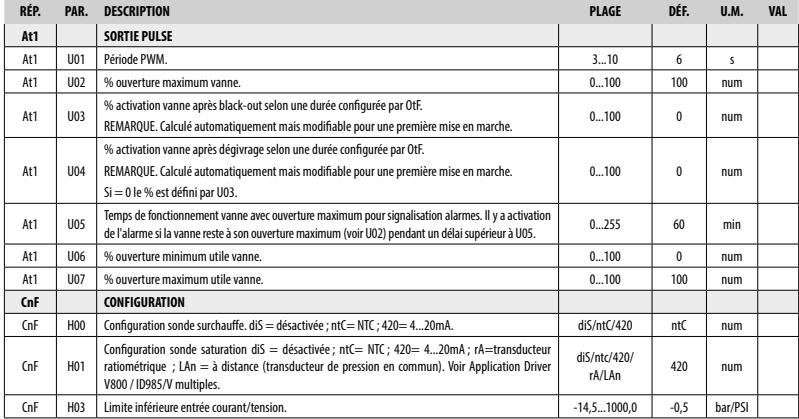

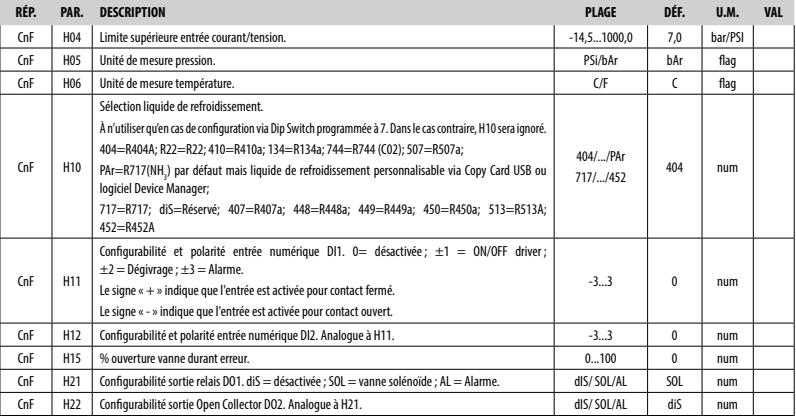

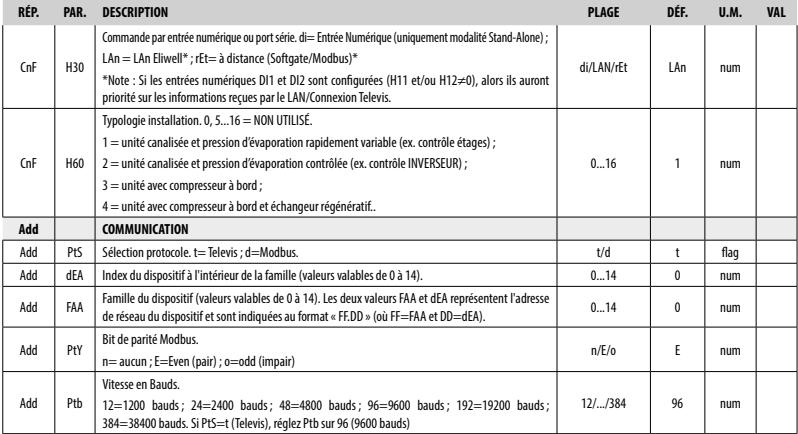

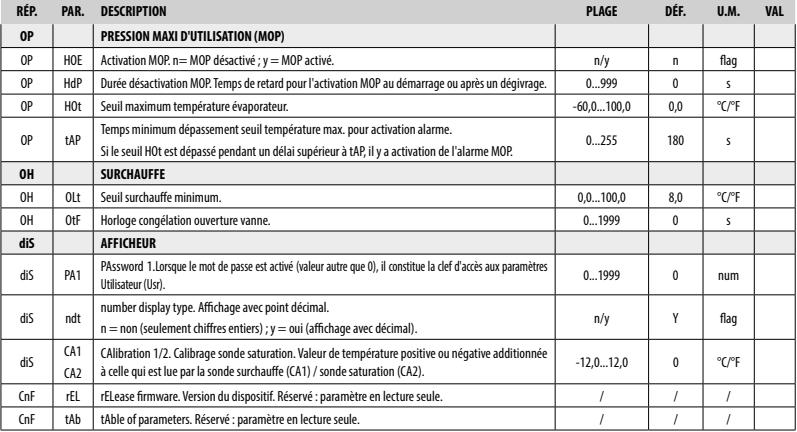

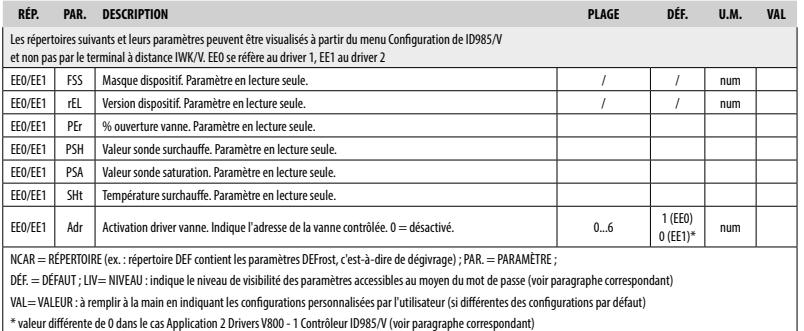

# **CLAUSE EXCLUSIVE DE RESPONSABILITÉ**

La présente publication appartient de manière exclusive à Eliwell Controls s.r.l.., qui interdit toute reproduction et divulgation de son contenu sans une autorisation expresse émanant de Eliwell Controls s.r.l.. La plus grande attention a été portée à la réalisation du présent document ; Eliwell Controls s.r.l.. décline toutefois toute responsabilité dérivant de l'utilisation de celui-ci. Il en va de même pour toute personne ou société impliquée dans la création et la rédaction du présent manuel. Eliwell Controls s.r.l. se réserve le droit d'apporter toutes les modifications, esthétiques ou fonctionnelles jugées utiles, sans aucun préavis et à n'importe quel moment.

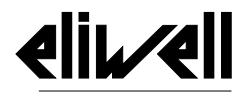

by Schneider Electric

# **Eliwell Controls s.r.l.**

Via dell'Industria, 15 - Z.I. Paludi 32016 Alpago (BL) ITALY T: +39 0437 986 111 F: +39 0437 989 066 **www.eliwell.com**

# **Ligne d'assistance technique:**

T: +39 0437 986 300 E: Techsuppeliwell@se.com

# **Sales:**

T: +39 0437 986 100 (Italy) T: +39 0437 986 200 (autres pays) E: saleseliwell@se.com

# MADE IN ITALY

**code 9MA20016** • **FR** • **vers. 11/20 © 2020 Eliwell. Tous droits réservés.**